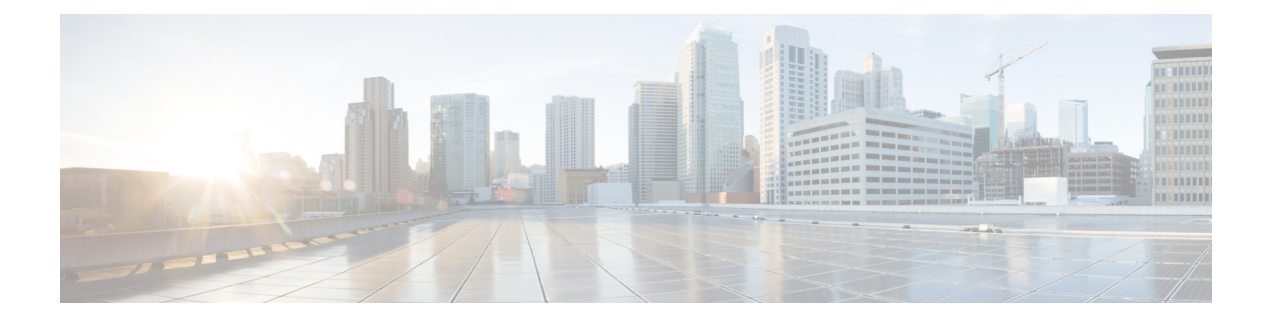

# **IKEV2 VRF Support**

- Feature [Summary](#page-0-0) and Revision History, on page 1
- Feature [Description,](#page-1-0) on page 2
- How it [works,](#page-1-1) on page 2
- [Limitations,](#page-1-2) on page 2
- [Configuring](#page-1-3) IKEv2 IPSec with VRF, on page 2

## <span id="page-0-0"></span>**Feature Summary and Revision History**

#### **Summary Data**

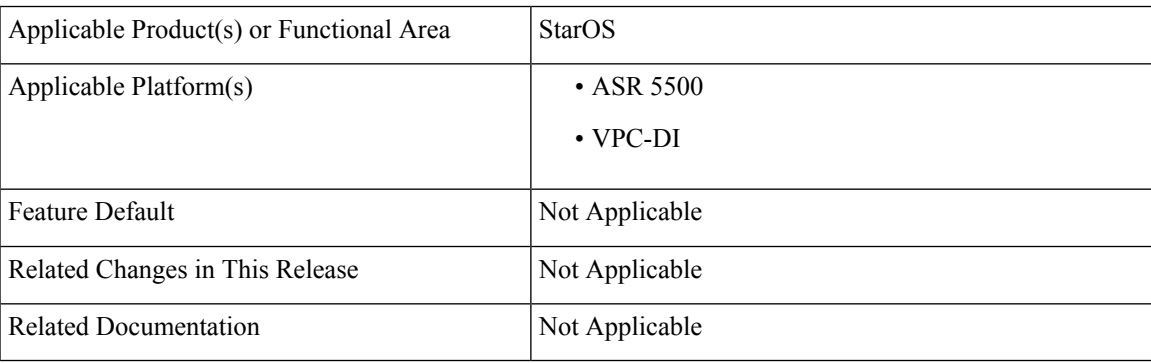

#### **Revision History**

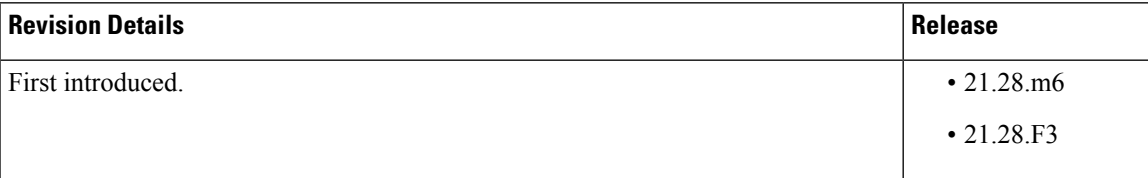

#### <span id="page-1-0"></span>**Feature Description**

In StarOS, without the IKEv2 VRF feature, only IPSec IKEv1 tunnels were VRF-aware, and where IKEv1 tunnels encrypted traffic originating from any VRF. Whereas the IPSec IKEv2 tunnels establish and encrypt traffic only on default VRF. IKEv2 VRF feature supports IPSec IKEv2 tunnel establishment and traffic encryption on any VRF.

#### <span id="page-1-1"></span>**How it works**

To support VRF for IKEv2 in the ASR5500 and VPC-DI environment, the decrypted packet needs to be processed in the right VRF so that it doesn't get discarded. The following function happens:

- The ACL gets hit for control and trigger packets for the first time.
- Sends packets to the IPSec and creates a tunnel.
- Starts the exchange of keys and a key pair establishes the tunnel.
- After the tunnel is established, that particular ipsecmgr flow DB entry gets deleted and creates a new entry. This ensures that the next packet passes to the crypto engine and gets forwarded. This is common to IPv4 and IPv6.

### <span id="page-1-2"></span>**Limitations**

.

Following are the limitations:

- The Key exchange and tunnel establishment occurs in the Default-VRF and not in the VRF whose traffic needs to be encrypted.
- The maximum number of IPSec ACLs per crypto map is seven. To support multiple IP chunks in an APN, multiple access-lists need to be configured. This might lead to multiple IPSec tunnels per enterprise VRF.
- Reconfiguring ACL rules that are corresponding to a crypto map requires reestablishment of the existing tunnels. This operation is disruptive for Uplink and Downlink subscriber traffics.

### <span id="page-1-3"></span>**Configuring IKEv2 IPSec with VRF**

Use the following sample configuration commands to configure IKEv2 IPSec with VRF. The following sample configuration shows how the loopback IP overlaps in the enterprise VRF and the Default-VRF to allow the exchange of keys from the Default-VRF but also allow crypto map to be applied in a VRF interface in the same time.

```
context ipsec-s
   ip vrf i-s
    #exit
    ip access-list boo
```

```
permit ip host 2.1.1.1 host 2.2.1.1
    #exit
   crypto ipsec transform-set A-foo esp hmac sha1-96 cipher aes-cbc-128
     mode tunnel
    #exit
   ipsec transform-set B-foo
     hmac sha2-256-128
     group 14
    #exit
   ikev1 policy 1
    #exit
   ikev2-ikesa transform-set ikesa-foo
     group 14
     hmac sha2-256-128
     prf sha2-256
    #exit
   crypto map foo ikev2-ipv4
     match address boo
     authentication local pre-shared-key encrypted key
+B0bqvzhrkkwujr2kt37b0yxo4631silym4g2zn9r2rs0o7xrn3r4i09aexdk701t8d0cqt2ivg039da1267r6tcurpyk3qhdjbfwo7t6s
     authentication remote pre-shared-key encrypted key
+B0975tvzeoi0lg2zl78a17mnhv20yw3cesh97zi436qvsyoadulmh2pbgcnndjxchq0c3fn5p2i3y7b12uqc4bwsmi5x324ikw0wfzus8
      ikev2-ikesa transform-set list ikesa-foo
     ikev2-ikesa rekey
     payload foo-sa0 match ipv4
       ipsec transform-set list B-foo
       rekey keepalive
      #exit
     peer 5.2.1.1
    #exit
    interface ike
      ip address 192.168.110.120 255.255.255.0
    #exit
   interface iv1 loopback
     ip vrf forwarding i-s
     ip address 2.1.1.1 255.255.255.255
    #exit
   interface iv2 loopback
     ip vrf forwarding i-s
     ip address 5.1.1.1 255.255.255.255
     crypto-map foo
    #exit
    interface iv3 loopback
     ip address 5.1.1.1 255.255.255.255
    #exit
   subscriber default
   exit
   aaa group default
    #exit
   gtpp limit-secondary-rat-usage 32
   ip route 5.2.1.1 255.255.255.255 192.168.110.89 ike
 \#exit
 port ethernet 1/10
   no shutdown
   vlan 110
     no shutdown
     bind interface ike ipsec-s
    #exit
  #exit
```
 $\mathbf I$ 

٦